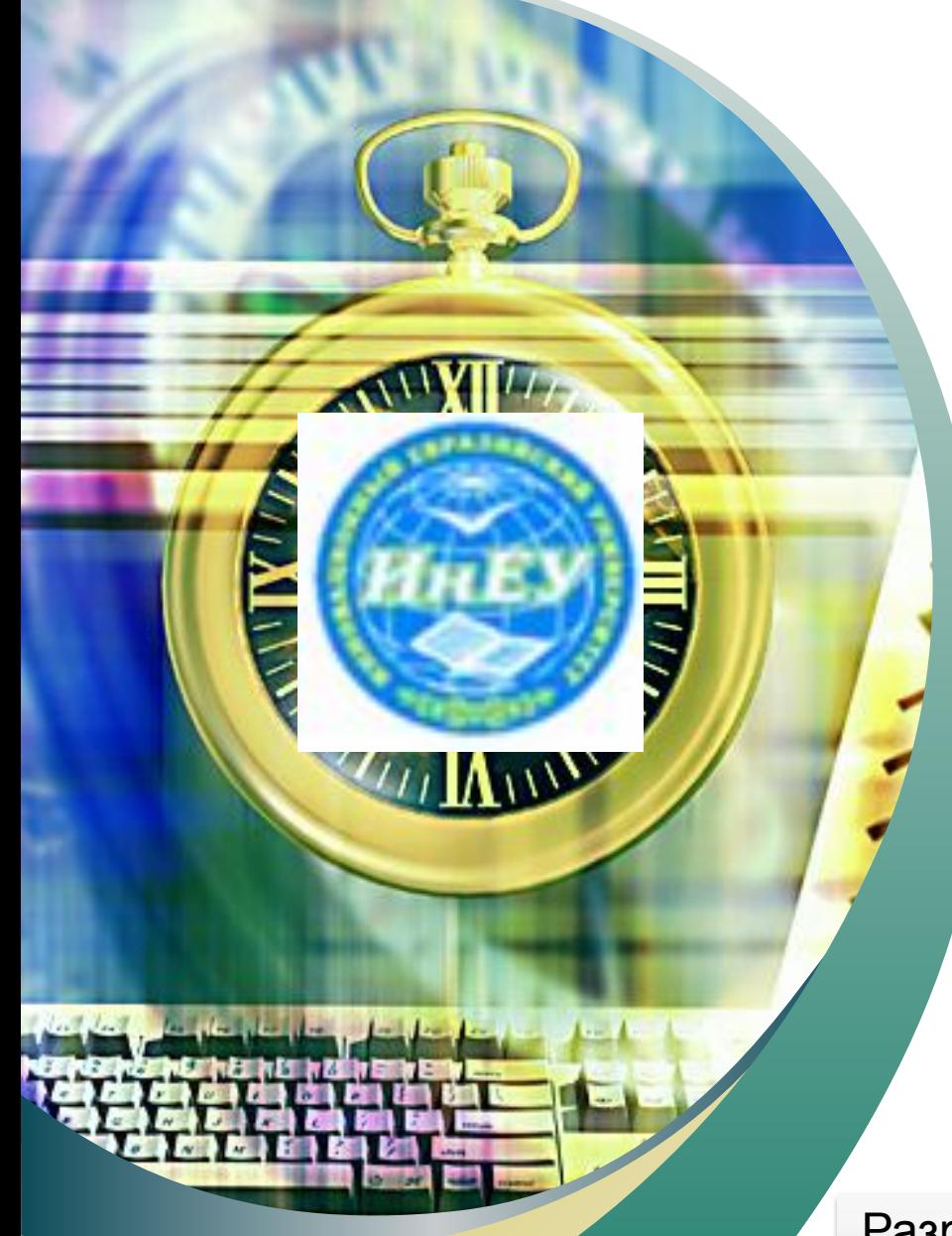

#### Инновационный Евразийский *Университет*

**Слайд-лекции по дисциплине «ИНФОРМАТИКА»**

# *Работа в Excel 2007*

Разработала ст.преподаватель Айтуллина Б.А.<br>-

# **Работа в Excel 2007**

- **1. Основы**
- **2. Диаграммы**
- **3. Численные методы**
- **4. Статистика**

Главное меню представлено в виде вкладок, на ленте которых находятся группы инструментов, предназначенных для форматирования ячеек и обработки данных.

Электронная таблица состоит из ячеек, которые образуют строки и столбцы.

Файл электронной таблицы называется *книгой*. По умолчанию новый файл Excel (книга) имеет три электронные таблицы — три **листа** (рабочие области в Excel).

# Электронные таблицы

Основная задача - автоматические вычисления с данными в таблицах.

Кроме того:

- хранение данных в табличном виде
- представление данных в виде диаграмм
- анализ данных
- составление прогнозов
- поиск оптимальных решений
- подготовка и печать отчетов

## Примеры:

- Microsoft Excel файлы \*.xls, \*.xlsx
- OpenOffice Calc файлы \*. ods бесплатно

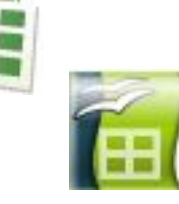

# **Электронные таблицы**

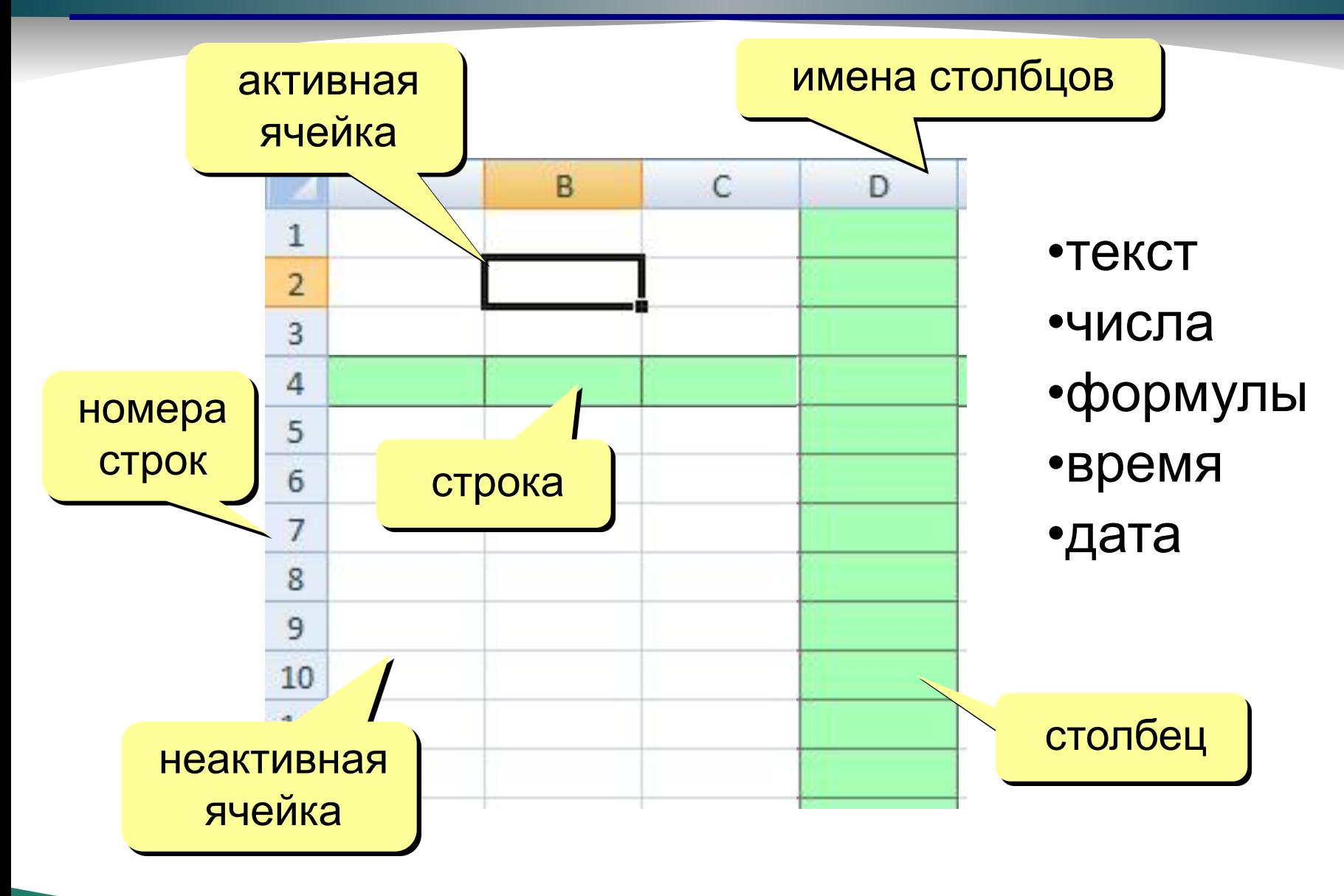

# **Начало работы с** *Microsoft Excel*

![](_page_5_Figure_1.jpeg)

# Адреса

![](_page_6_Figure_1.jpeg)

![](_page_6_Figure_2.jpeg)

## Ссылки в формулах:

 $=B2+2*C3$  $=$ A2+2 \* CYMM (B2:C7)

Формула всегда начинается знаком «=»!

# **Ввод данных**

![](_page_7_Figure_1.jpeg)

F2 – редактировать прямо в ячейке

**8**

# **Выделение данных**

![](_page_8_Figure_1.jpeg)

строки:

![](_page_8_Picture_3.jpeg)

![](_page_8_Figure_4.jpeg)

# несвязанные диапазоны: +Ctrl и выделять второй

## вся таблица:

![](_page_8_Figure_7.jpeg)

# **Операции со строками и столбцами**

![](_page_9_Figure_1.jpeg)

## добавление, удаление

![](_page_9_Figure_3.jpeg)

## **Перемещение и копирование**

![](_page_10_Figure_1.jpeg)

перемещение со сдвигом (+Shift)

![](_page_10_Figure_3.jpeg)

**11**

относительные (меняются так же, как и адрес формулы )

![](_page_11_Figure_2.jpeg)

формула «переехала» на один столбец вправо и на одну строку вниз; имя столбца ↑ на 1 номер строки ↑ на 1

## абсолютные

(не меняются)

![](_page_11_Picture_56.jpeg)

#### смешанные

(меняется только относительная часть)

![](_page_11_Picture_57.jpeg)

# **Заполнение рядов**

#### арифметическая прогрессия

![](_page_12_Figure_2.jpeg)

![](_page_12_Picture_85.jpeg)

![](_page_12_Picture_86.jpeg)

#### копирование формул

![](_page_12_Figure_8.jpeg)

#### даты время списки

![](_page_12_Picture_87.jpeg)

# **Оформление ячеек**

![](_page_13_Figure_1.jpeg)

![](_page_13_Picture_2.jpeg)

## **Функции**

![](_page_14_Figure_1.jpeg)

# Некоторые функции

**CYMM - сумма значений ячеек и диапазонов** СРЗНАЧ - среднее арифметическое **МИН - минимальное значение** МАКС - максимальное значение

![](_page_15_Picture_21.jpeg)

![](_page_15_Picture_22.jpeg)

#### ЕСЛИ – выбор из двух вариантов

![](_page_15_Picture_23.jpeg)

# Логические функции

#### ЕСЛИ - выбор из двух вариантов

НЕ - обратное условие, НЕ (B2<10) ⇔ В2>=10

И - одновременное выполнение всех условий

![](_page_16_Picture_26.jpeg)

4

# одного из условий

![](_page_16_Picture_27.jpeg)

# **Сортировка**

Сортировка – это расстановка элементов в заданном порядке.

## Сортировка одного столбца

![](_page_17_Figure_3.jpeg)

![](_page_17_Picture_4.jpeg)

## Сортировка связанных данных

![](_page_18_Figure_1.jpeg)

19

# **Многоуровневая сортировка**

![](_page_19_Figure_1.jpeg)

## **Имена ячеек и диапазонов**

#### Присвоить имя

![](_page_20_Figure_2.jpeg)

### Имена в формулах

![](_page_20_Picture_45.jpeg)

#### Работа с именами

![](_page_20_Picture_6.jpeg)

# **Диаграммы. Общий подход**

- диаграммы строятся на основе данных таблицы
- проще всего сначала выделить все нужные данные, а потом…

![](_page_21_Picture_3.jpeg)

- все данные, которые должны обновляться автоматически, нужно выделить
- для выделения несвязанных диапазонов используем +Ctrl

# **Основные типы диаграмм**

#### Гистограмма (столбчатая диаграмма): сравнение значений одного или нескольких рядов данных

![](_page_22_Figure_2.jpeg)

График: показывает изменение процесса во времени (равномерные отсчеты)

![](_page_22_Figure_4.jpeg)

Круговая: доли в сумме

![](_page_22_Figure_6.jpeg)

#### Точечная: связь между парами значений (график функции)

![](_page_22_Figure_8.jpeg)

**23**

# **Элементы диаграмм**

![](_page_23_Figure_1.jpeg)

# **Настройка диаграммы и ее элементов**

![](_page_24_Picture_68.jpeg)

## Конструктор: общие свойства

![](_page_24_Figure_3.jpeg)

#### Макет: настройка свойств отдельных элементов

![](_page_24_Picture_5.jpeg)

#### Формат: оформление отдельных элементов

![](_page_24_Picture_7.jpeg)

# **Графики функций**

Задача: построить график функции  $y = x^2$  для  $-5 \le x \le 5$ .

![](_page_25_Figure_2.jpeg)

 $\overline{7}$ 

8

 $-2,5$ 

 $-2$ 

![](_page_25_Figure_4.jpeg)

# **Графики функций**

#### Вставка диаграммы «Точечная»:

#### выделить данные

![](_page_26_Picture_48.jpeg)

![](_page_26_Picture_4.jpeg)

![](_page_26_Figure_5.jpeg)

#### результат:

# **Численные методы. Решение уравнений**

Задача: найти все решения уравнения  $x^2 = 5\cos x$ на интервале [-5,5]

? **Как решить математическими методами?**

Методы решения уравнений:

- •аналитические: решение в виде формулы  $x = ...$
- •численные: *приближенное* решение, число
	- 1) выбрать *начальное приближение* «рядом» с решением

? **Как выбрать начальное приближение?**

- 2) по некоторому алгоритму вычисляют первое приближение, затем – второе и т.д.  $x_0 \rightarrow x_1 \rightarrow x_2 \rightarrow \dots$
- 3) вычисления прекращают, когда значение меняется очень мало (метод сходится)  $x_0 \rightarrow ... \rightarrow x_{15} \rightarrow x_{16} \approx x^2$

# **Решение уравнения**  $x^2 = 5\cos x$

### 1. Таблица значений функций на интервале [-5,5]

![](_page_28_Figure_2.jpeg)

#### 2. Графики функций (диаграмма «Точечная»)

![](_page_28_Figure_4.jpeg)

2 решения: начальные приближения

$$
x_0 = -1,5
$$

$$
x_0 = 1,5
$$

# **Решение уравнения**  $x^2 = 5\cos x$

#### 3. Подготовка данных

![](_page_29_Figure_2.jpeg)

# **Решение уравнения**  $x^2 = 5 \cos x$

### 4. Подбор параметра

![](_page_30_Figure_2.jpeg)